**ВСЕМ ЗДРАВСТВУЙТЕ!!!**

**ВОТ И НАЧАЛАСЬ НОВАЯ НЕДЕЛЯ! ГОВОРЯТ ПОНЕДЕЛЬНИК – ТРУДНЫЙ ДЕНЬ, НО ЕСТЬ ОДНО СРЕДСТВО, КОТОРОЕ СДЕЛАЕТ НЕ ТОЛЬКО ПОНЕДЕЛЬНИК ЛЕГКИМ И ВЕСЕЛЫМ, НО И ЛЮБОЙ ДРУГОЙ ДЕНЬ НЕДЕЛИ.**

**НАЧИНАЙТЕ СВОЙ ДЕНЬ С ВЕСЕЛОЙ ЗАРЯДКИ, И ХОРОШЕЕ САМОЧУСТВИЕ И НАСТРОЕНИЕ ВАМ ОБЕСПЕЧЕНО НА ВСЮ НЕДЕЛЮ!**

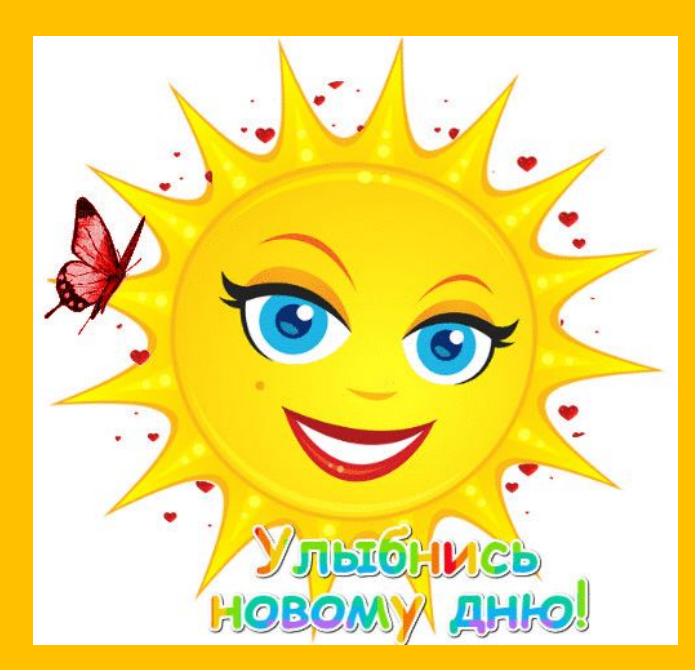

ПОДГОТОВИЛА: Педагогорганизатор ДЮК «Уголек» Блашникова Е. В.

## **ИНСТРУКЦИЯ ПО ПРОСМОТРУ ПРЕЗЕНТАЦИИ НА КОМПЬЮТЕРЕ:**

- 1. После изучения данной инструкции переходи на следующий слайд
- 2. на панели управления открываем вкладку «ПОКАЗ СЛАЙДОВ»,
- выбираем кнопку **«С текущего слайда»**
- (презентация открывается на весь экран);
- 3. нажимаем на кнопочку воспроизведения звука

4. **ДЕЛАЕМ ЗАРЯДКУ ПОД Little Big «БАНАНА»!!!** (переходы слайдов автоматические)

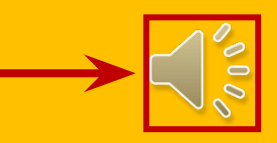

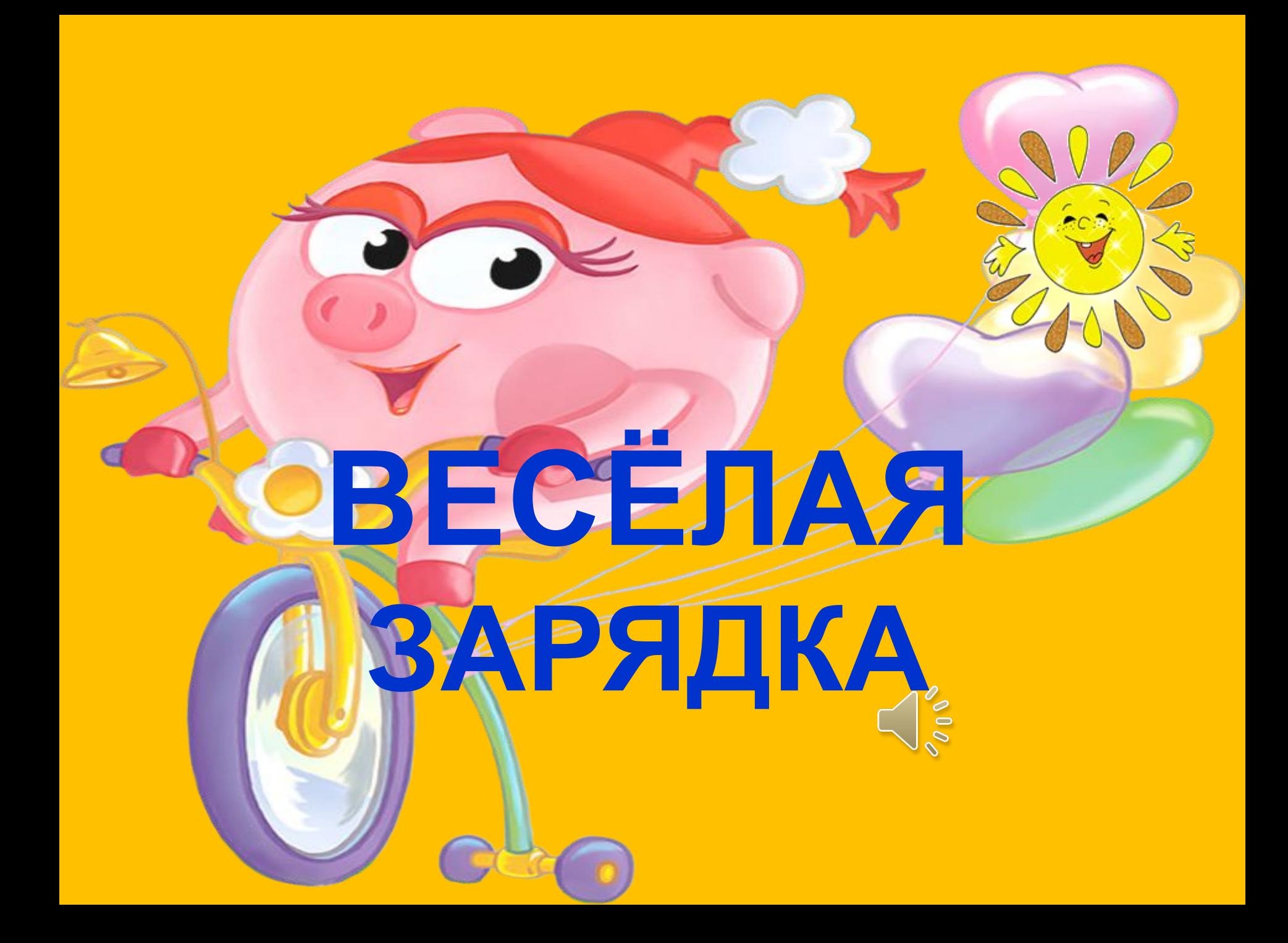

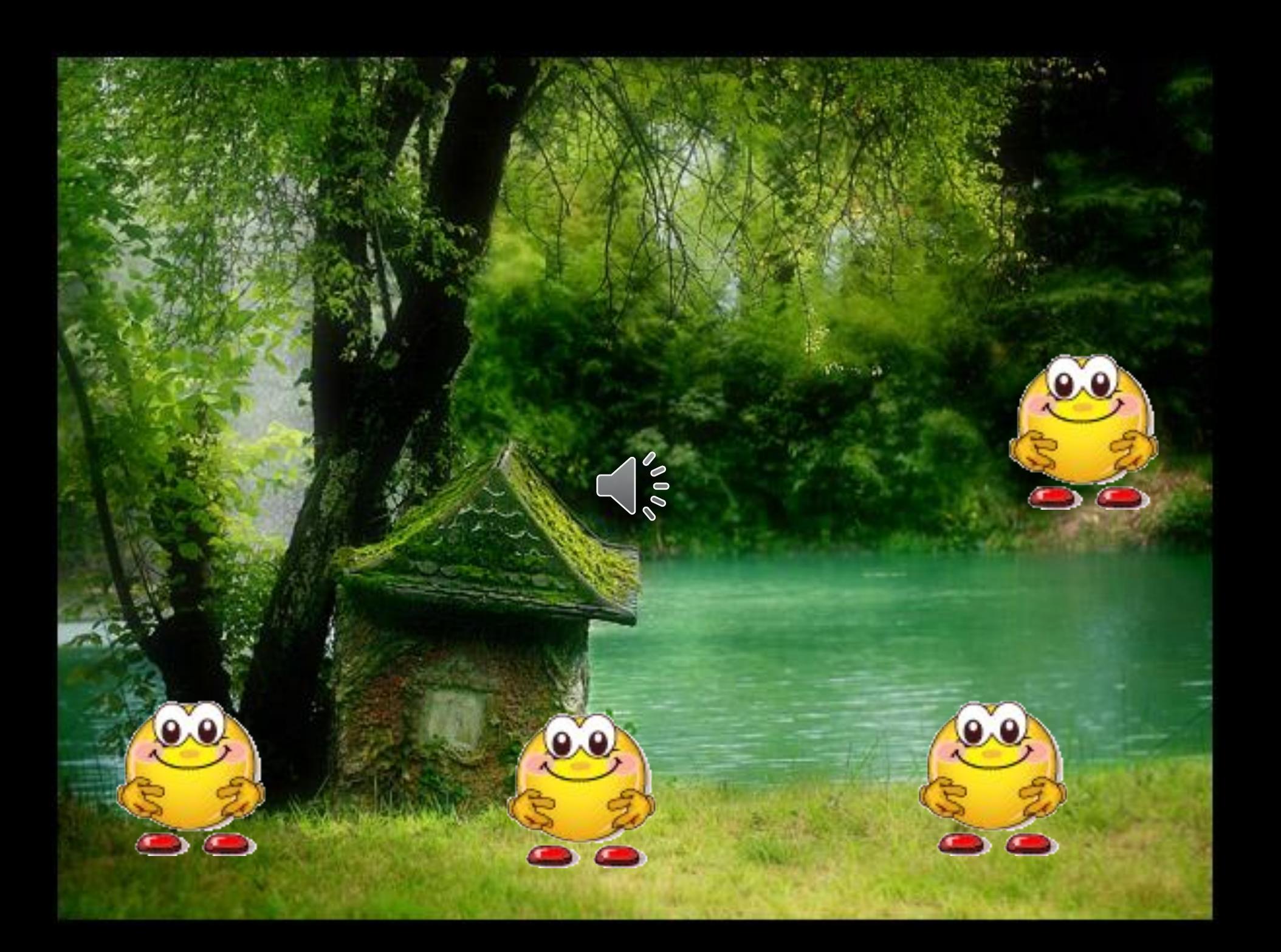

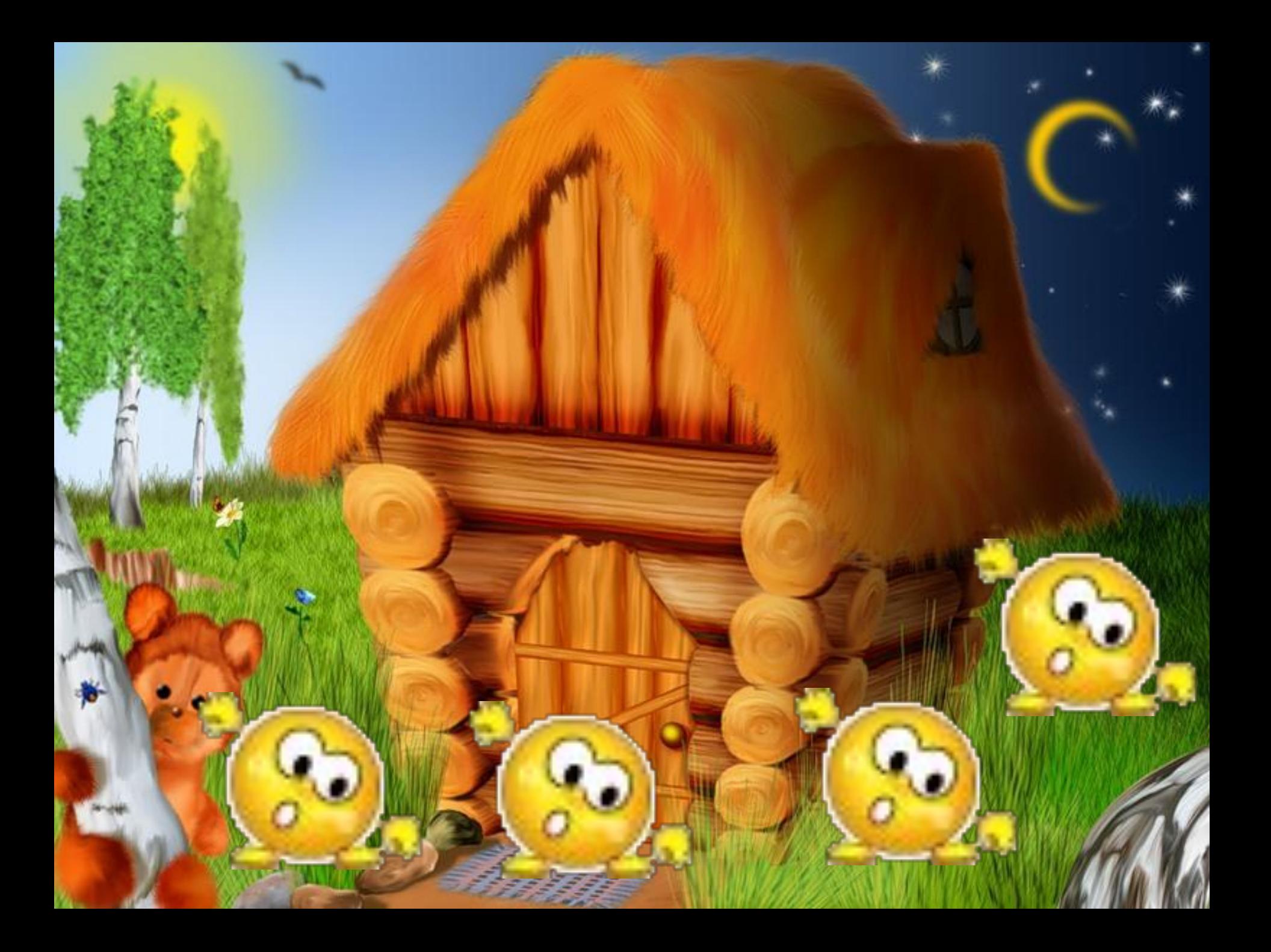

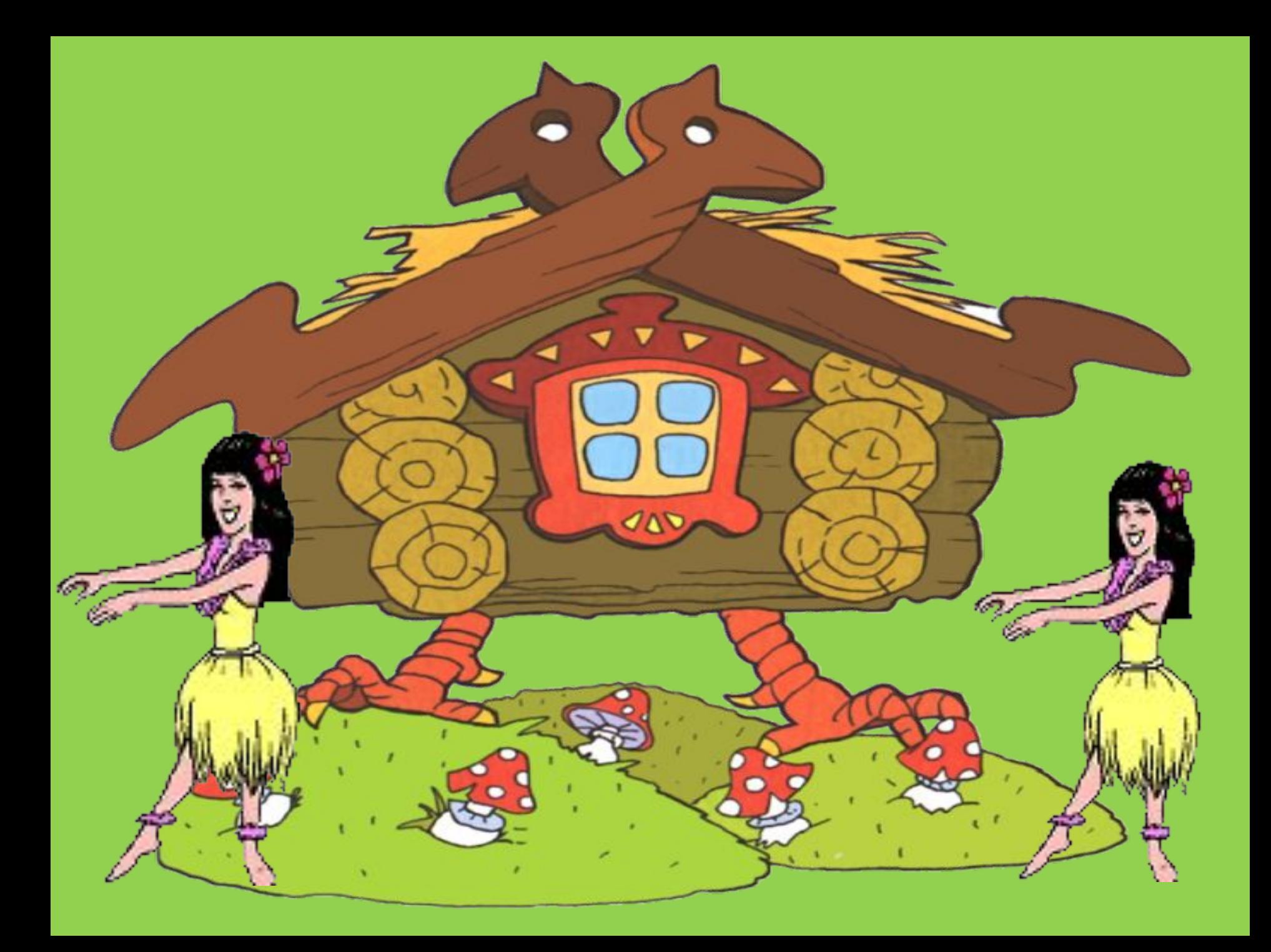

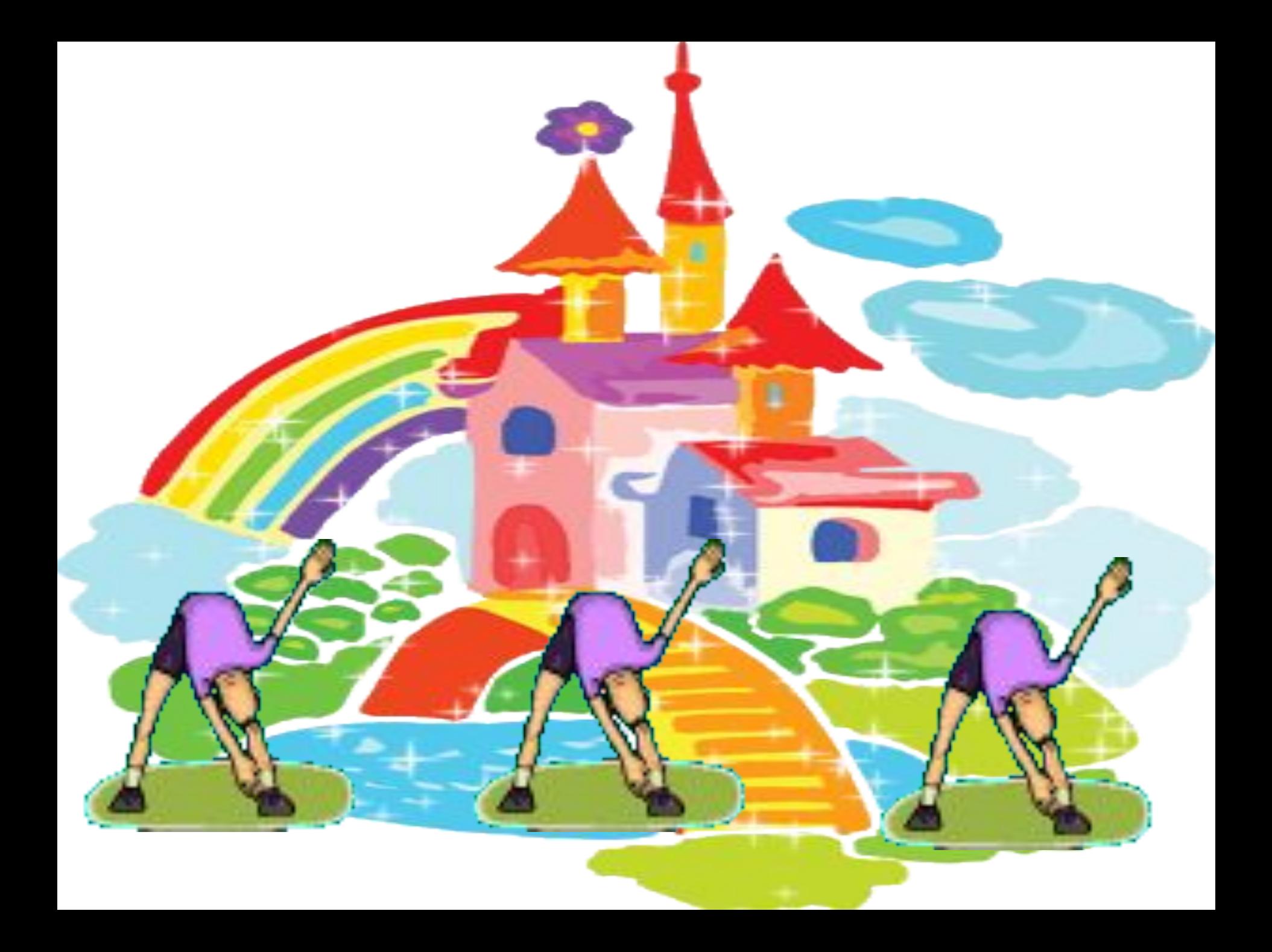

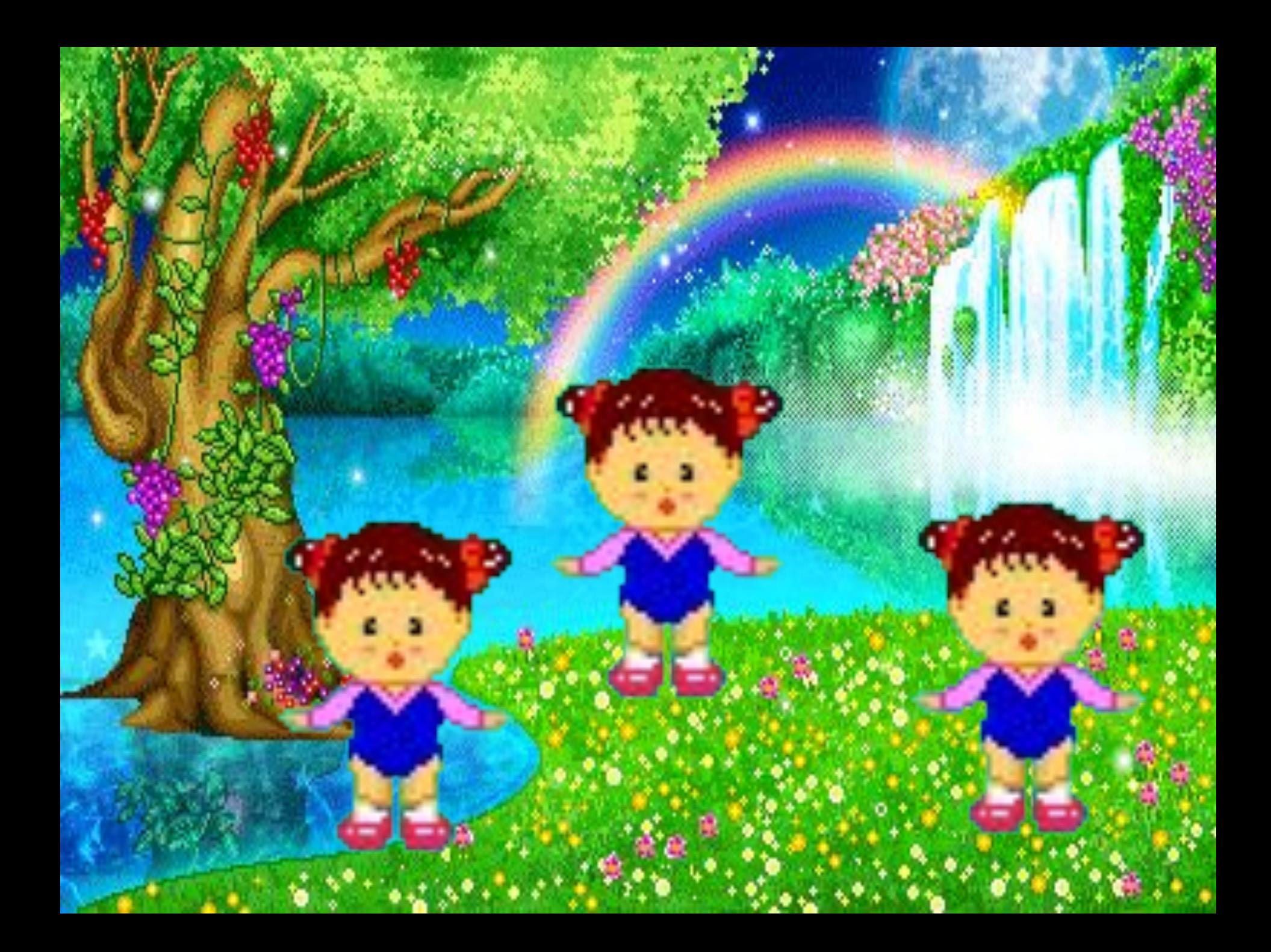

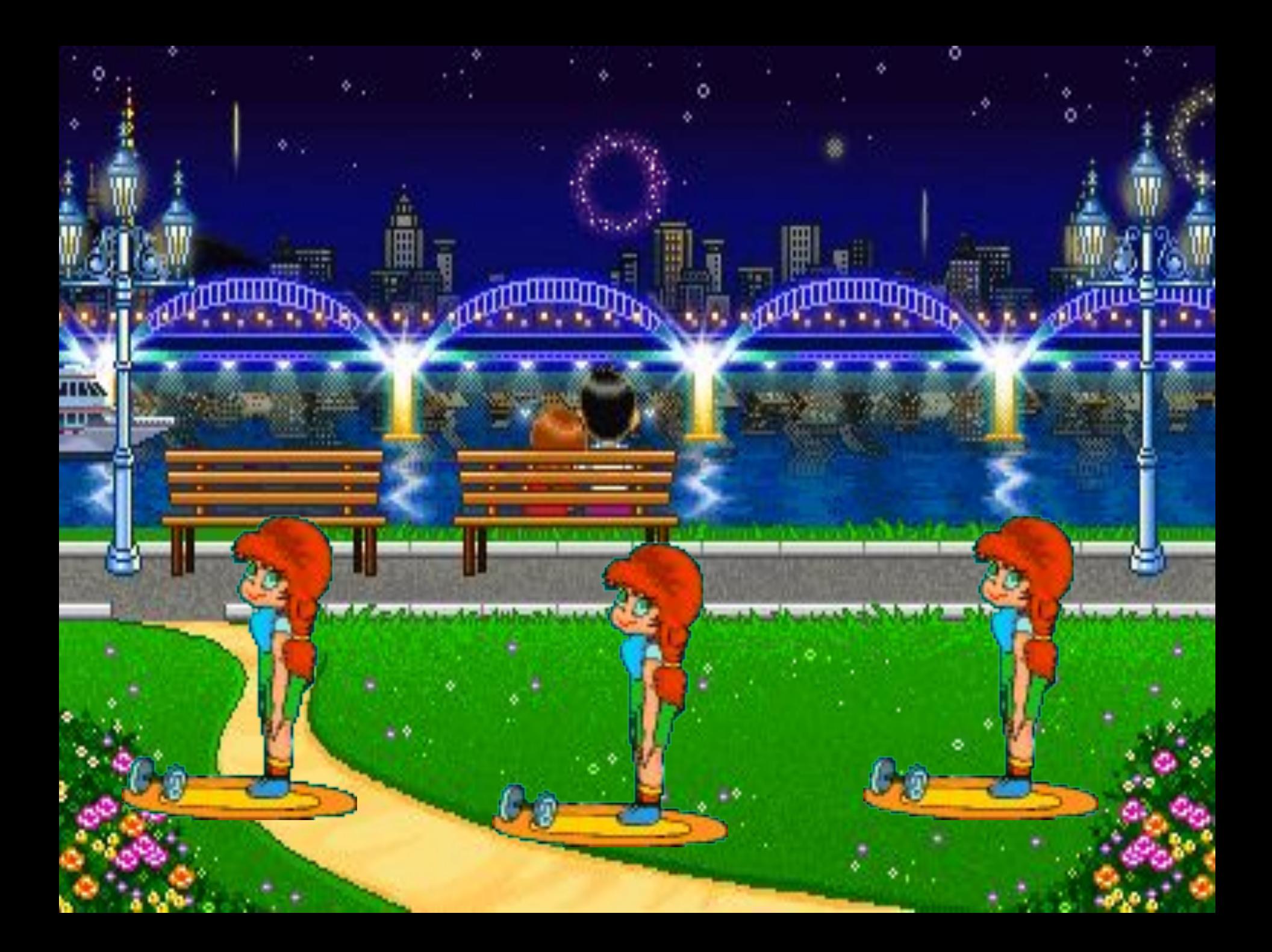

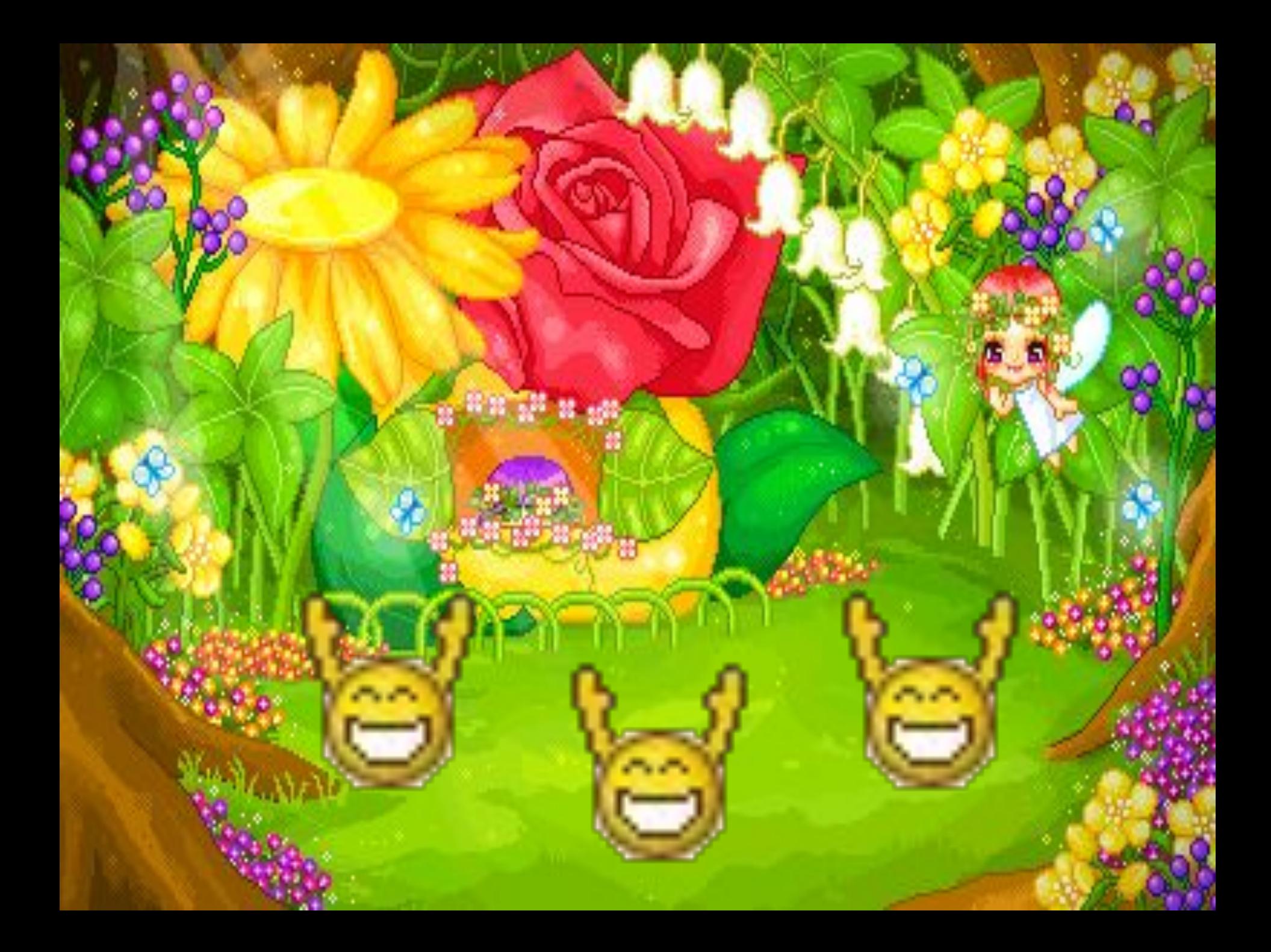

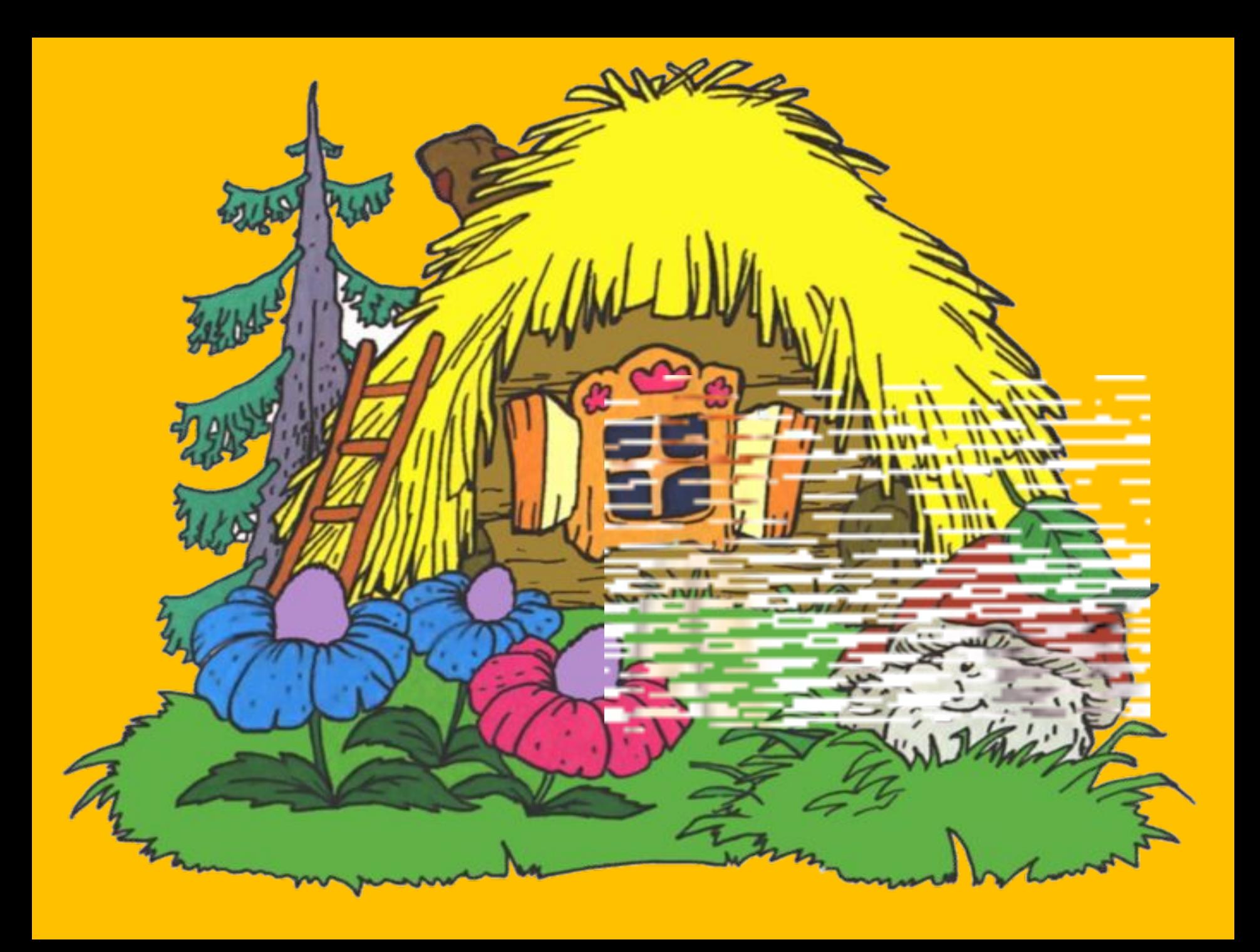

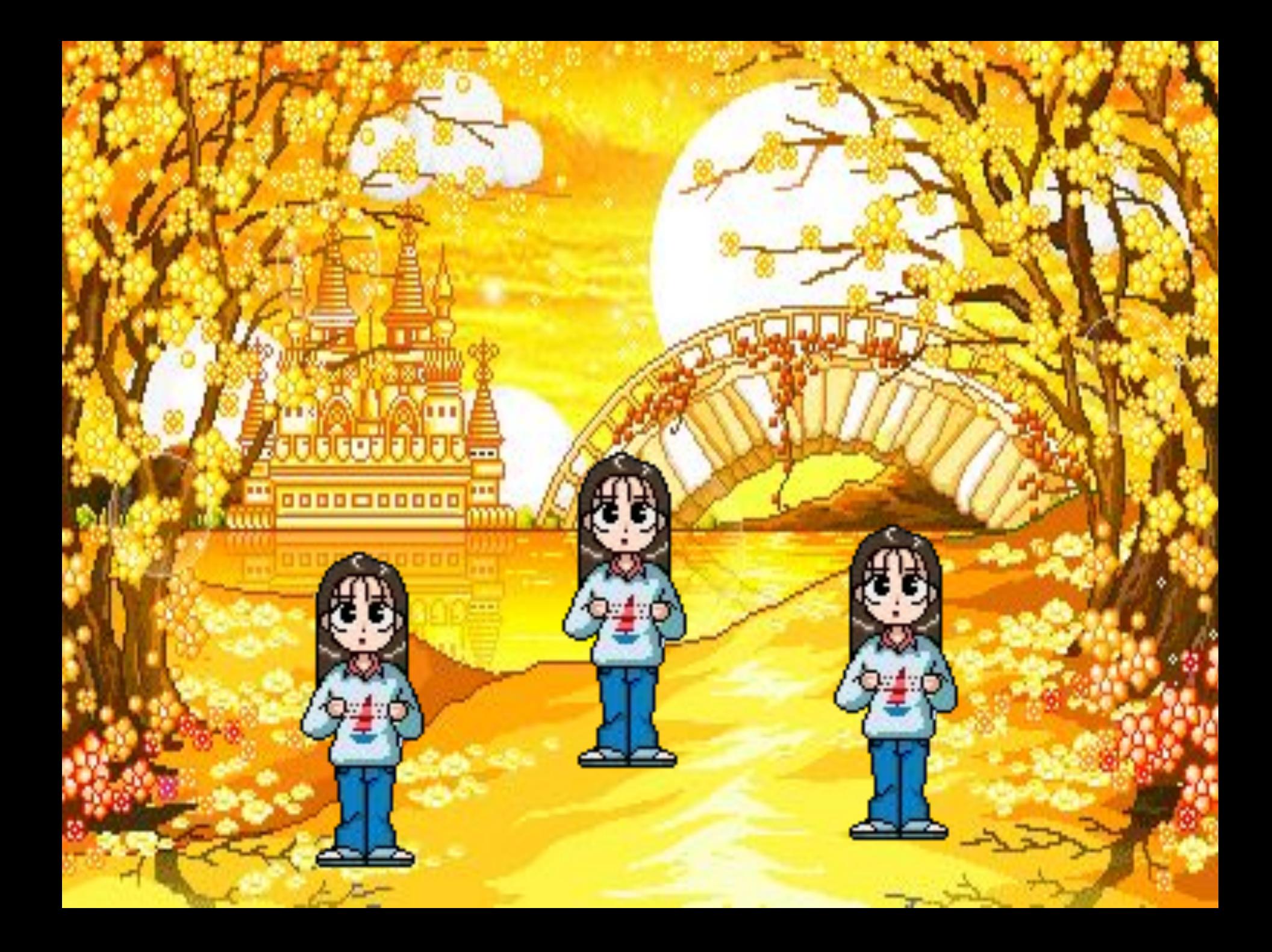

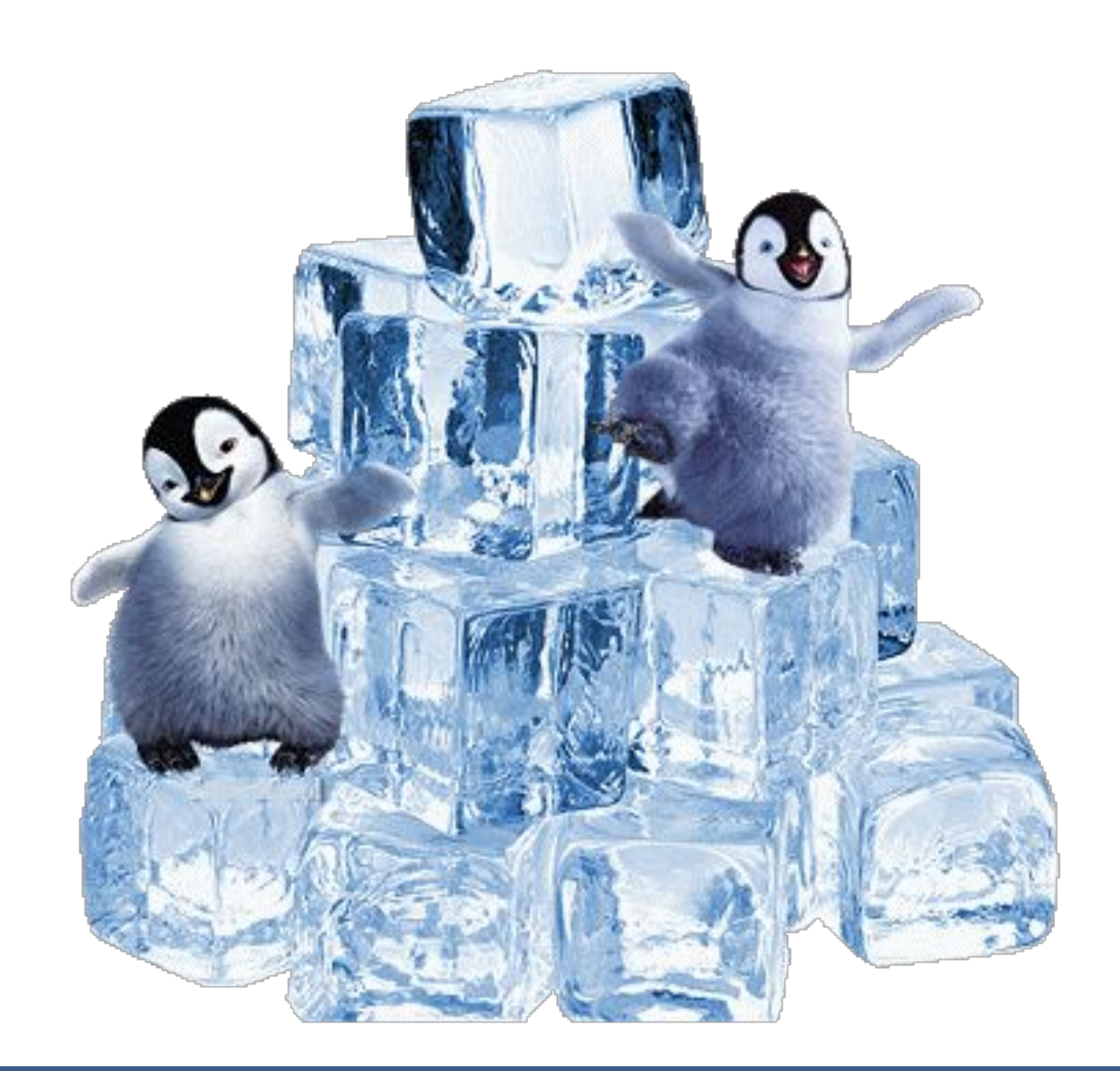

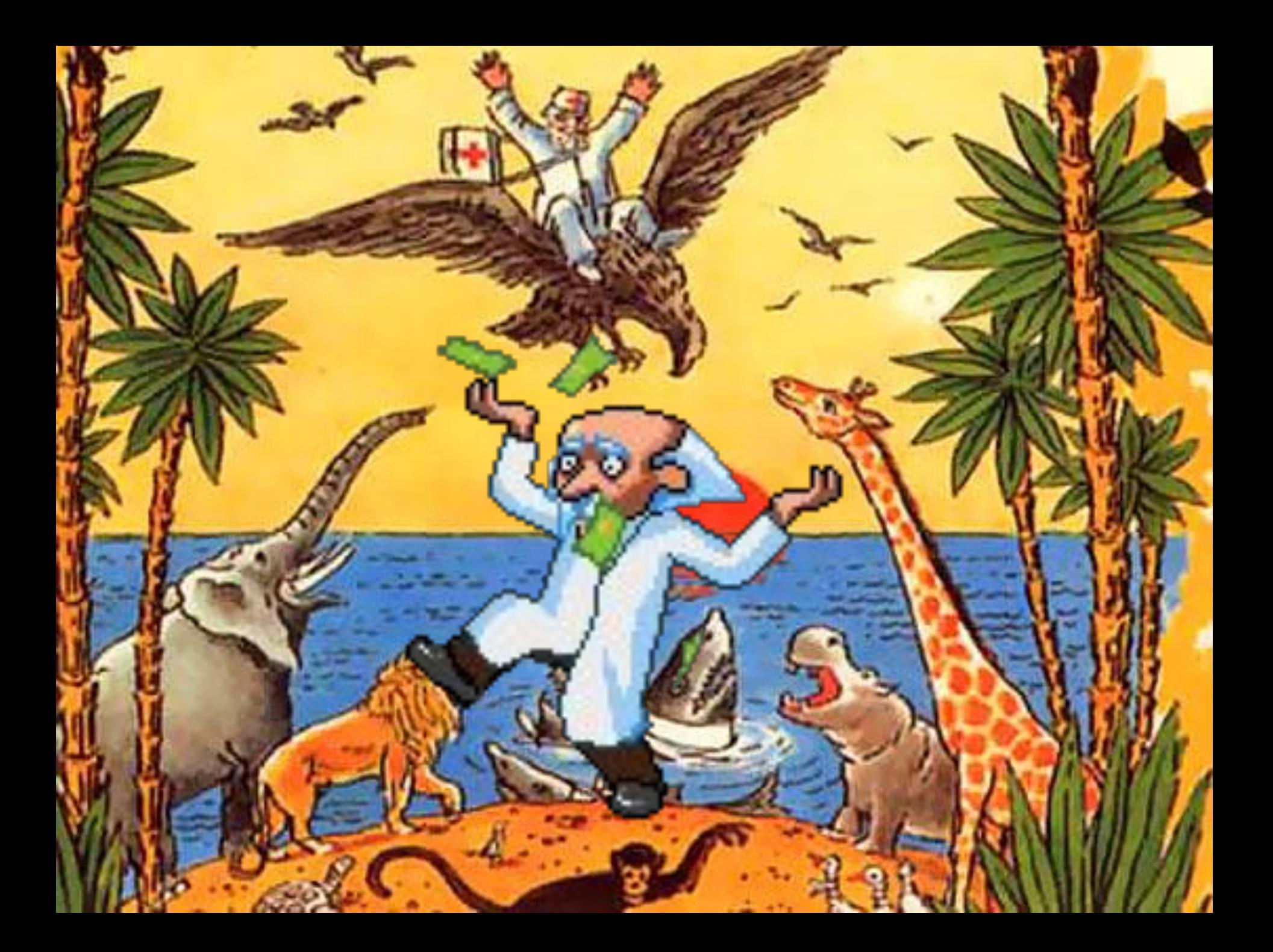

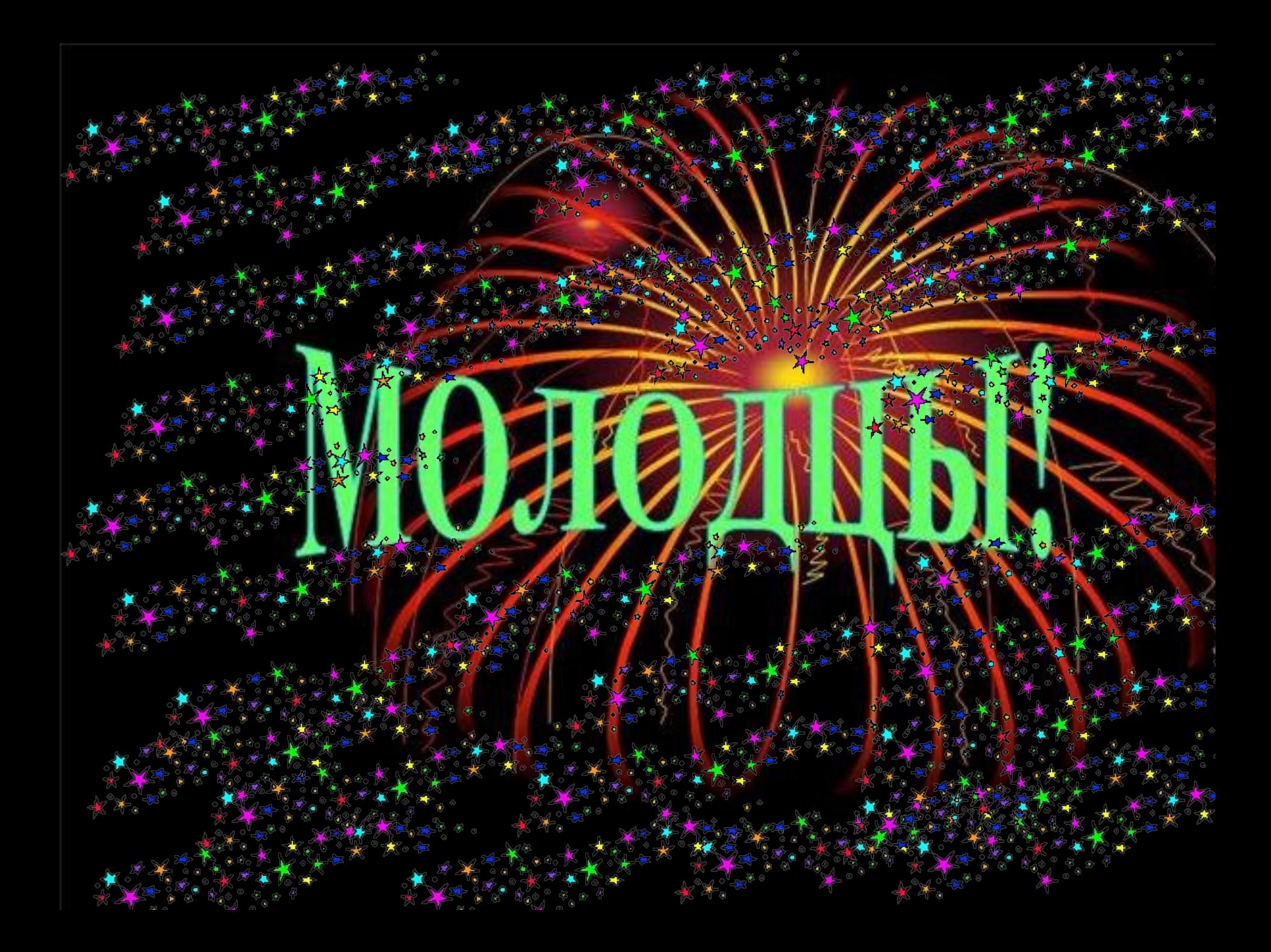

автор: Бодлева Инна Александровна, МОУ Чамеревская СОШ, Владимирская область, Судогодский район